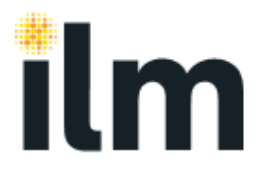

## **ILM Quality Portal – user profile guide**

You will be able to select a Quality add on profile which provides you with access to the Quality section of Walled Garden. One of the following three Quality add on profiles may be added to your existing core Walled Garden user profile. This will depend upon the access you require.

## Full Access and Admin

Permission to view and submit centre forms including Centre Update and CA2 forms

## Admin

Permission to view and submit centre forms including Centre Update and CA2 forms

## Read-only

Permission to view all forms. Will not be able to submit Centre Update and CA2 forms

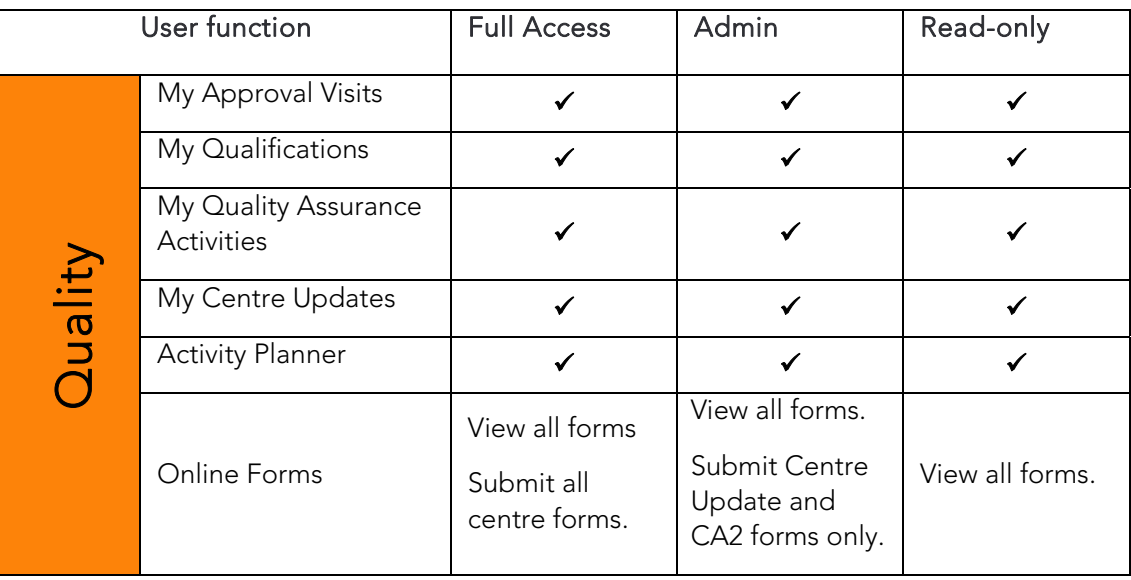